# **BHAR RAM FILE BOARD**

# **MODEL MZ-1R32**

## **OPERATION MANUAL**

### **FOREWORD**

Thank you for your purchase of the SHARP RAM File Board, MZ-1R32. Please read this manual carefully for proper use. Also, be sure to keep this manual for later use. This manual should be helpful during use or when problem arise.

#### **Note**

Do not touch the bottom of this board or the ICs, because static electricity might damage the ICs.

Note that the aluminum foil lapping this board is to protect the ICs from static electricity. Be sure, therefore, to remove the foil immediately before installation.

#### **Outline**

The RAM file board contains 512 Kbyte RAM and is used to give additional memory to the computer.

Up to two RAM file board can be installed.

The added memory is used for the memory disk and printer buffer functions (described later) as well as for the system memory.

#### **Applicable models**

- MZ-5600 series
- MZ-5600A series
	- Note: An optional operating system supporting the RAM file board is required to use the RAM file board. (MS-DOS, CP/M-86: Use version 1.1A or higher.)

When using the MZ-5631/MZ-5631A/MZ-5641/MZ-5641A, the optional expansion unit is required in addition.

### 1. Features

The RAM file board is used for the following functions:

1 Memory disk

The memory disk (sometimes called RAM file) function can achieve much faster access to programs and data than a floppy disk or hard disk by using a part of memory for input/output of programs and data. Since the contents of memory disk will be cleared with power off to the computer, be sure to save any important files onto the disk before turning power off.

This function is very convenient for the temporary save of programs and data or for data search.

2 Printer Buffer

The printer buffer function can shorten the waiting time while printing by using a part of memory for buffer in which data from the computer will be stored. Programs dan proceed to the next task after sending all data to be printed.

3 System Memory

128 Kbytes of memory on the RAM file board(s) can be used for the system memory to increase the memory of the computer from 512 Kbytes to 640 Kbytes.

Note: In the case of the MZ-5600, first increase the system memory to 512 Kbytes by installing the optional extention RAM board, then to 640 Kbytes by using the memory on the RAM file board.

### 2. DIP switch settings

First set the DIP switch as shown in the figure below.

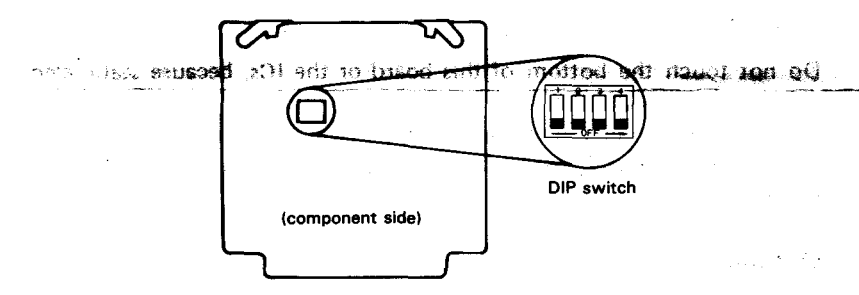

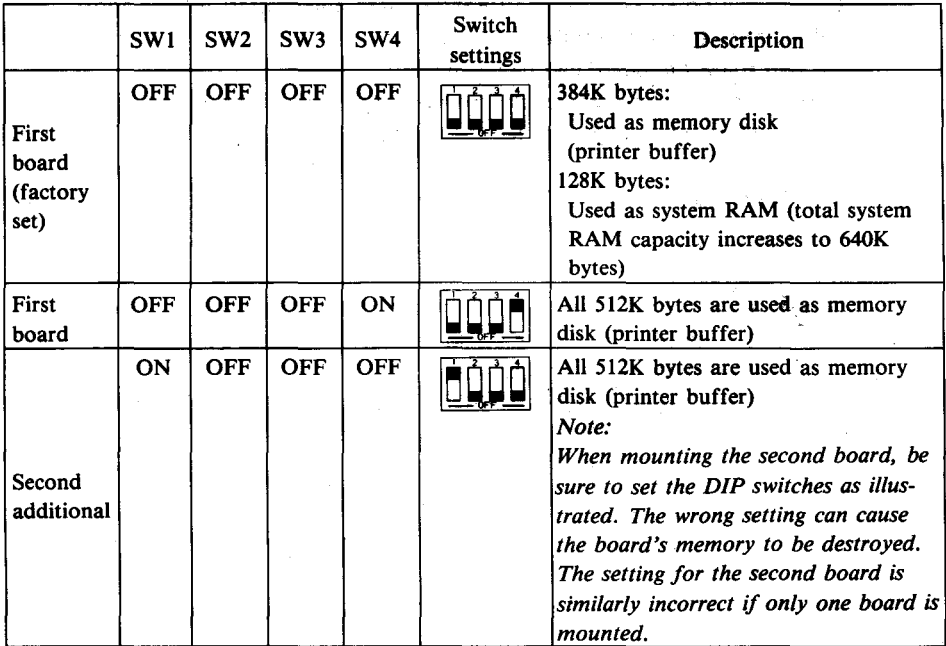

### **3. RAM file board and memory map**

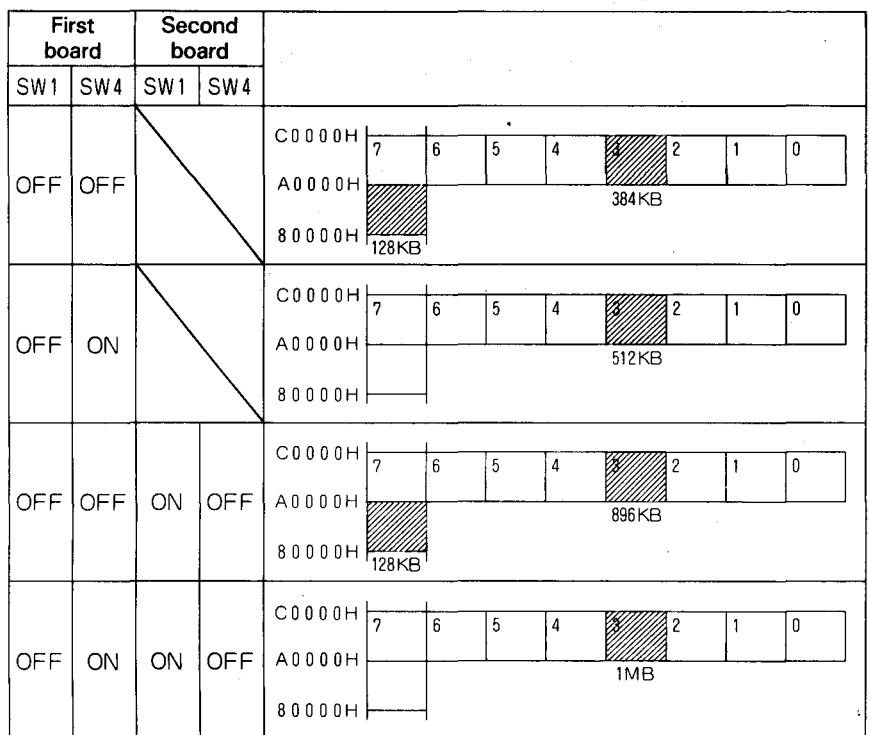

Note: Set DIP switches 2 and 3 to OFF when installing the first and second boards.

### "4. **InstaHation**

- (1) Turn OFF the power switch of the computer.
- (2) Remove the screws first, and then the slot cover for the expansion unit (One of slot covers 1,2,3 and 4).
- (3) Insert the board into the slot along the slot guide, in the direction of the arrow.
- (4) Put the slot cover back and tighten it with the screws.

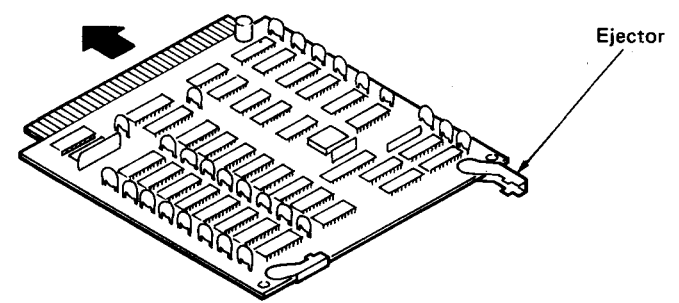

#### **Notes:**

- 1) Do not simultaneously install the RAM file board (MZ-1R32) and the Z-80 board (MZ-1M04). If these are mounted at the same time, memory on both boards may be destroyed.
- 2) When removing this board, pull out the ejectors at both ends (see right side of figure above), and then pull the board straight out with holding the ejectors.<br>\* Subject to limited distribution.
	-

### **5. Setting the Size**

When using the memory on the RAM file board as the memory disk or printer buffer, specify their sizes using the operating system. (MS·DOS, CP/M-S6: Use the 10CNF utility.) For details, refer to the manual for your operating system.

#### n inu bead . . . . . . ina.<br>Aire

 $\hat{\mathcal{J}}_{\text{P-R}}\hat{\mathcal{J}}_{\text{P-R}}\hat{\mathcal{J}}_{\text{P-R}}$ 

a più

.<br>การเกาะครั้ง เป็นครั้ง เป็นครั้ง เป็นครั้ง เป็นครั้ง เป็นครั้ง เป็นครั้ง เป็นครั้ง เป็นครั้ง เป็นครั้ง เป็นครั

## **SHARP CORPORATION**

OSAKA, JAPAN

Printed in Japan **CHOS SHARP CORPORATION**  $\mathbf{r} = \mathbf{r}_1 \mathbf{r}_2 \mathbf{r}_3$  . 5M0.30 (TINSE1345ACZZ)

ی<br>کو این این این این این کار کار این

and and most reach new and

 $\left( \begin{smallmatrix} 0 & 0 \\ 0 & 0 \end{smallmatrix} \right)$